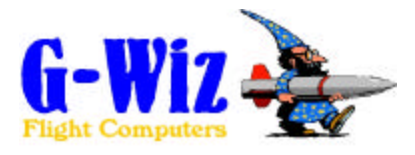

# **Users Manual**

# **G-Wiz MC Flight Computer**

# **1.0 Overview**

The G-Wiz MC Flight Computer is a precision, dual sensor, state-of-the-art, recording altimeter for model and high power rocketry. MC assumes responsibility of event management for up to three flight events, cluster/stage event, apogee event, and low altitude or post apogee timed event (programmable within FlightView). MC keeps track of the flight by recording accelerometer sensor, barometric sensor, and flight event data in a 32 Kbyte NVRAM. The MC's sophisticated firmware algorithms take full advantage of having a dual sensor system (on board accelerometer and barometric pressure sensor). The RISC processor, at the heart of the MC, has an integrated 12-bit A-to-D converter along with a CPU core executing instructions at a rate of 1 million instructions per second! The MC comes standard with 3 high current, open drain, power MOSFET channels for initiating pyrotechnic events.

G-Wiz Flight Computers use proprietary firmware algorithms to determine the key events in a rocket's trajectory. The key events monitored are:

- launch
- booster burn-out
- sustainer ignition (when applicable)
- sustainer burn-out (when applicable)
- coast,
- apogee
- low altitude
- landed

G-Wiz MC, when used with proper pyrotechnic devices, can air-start clusters or perform flawless staging, deploy a drogue or main parachute at apogee, and optionally deploy a main parachute at 400' or 800' feet AGL. Peak barometric pressure altitude is flashed and beeped out at the end of flight.

Post flight data analysis is accomplished with our FlightView software. FlightView is a Java application, which runs on PC and Power Macintosh platforms (possibly others upon request). FlightView retrieves detailed flight data from the MC's NVRAM for subsequent user analysis. FlightView will display the measured flight acceleration, inertial velocity, barometric altitude, as well as where in time, the various flight events occurred.

### **2.0 Specifications**

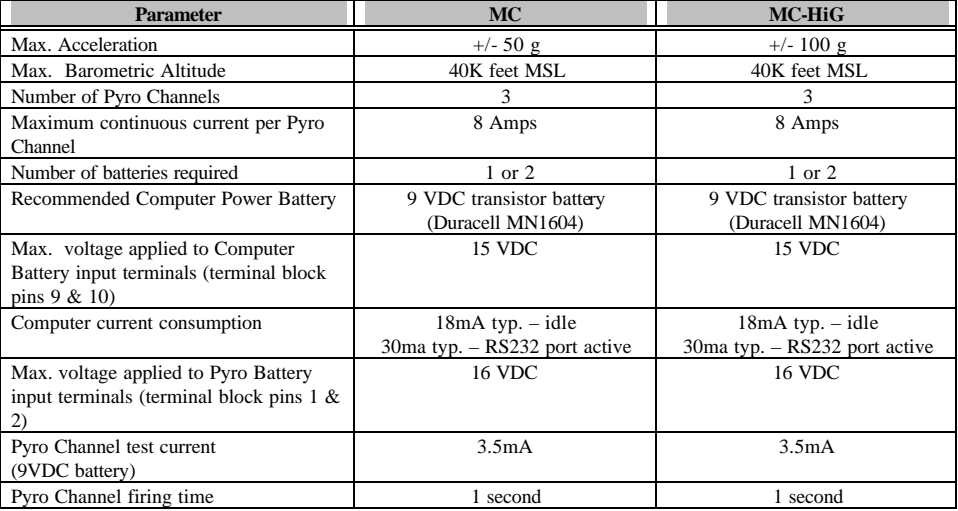

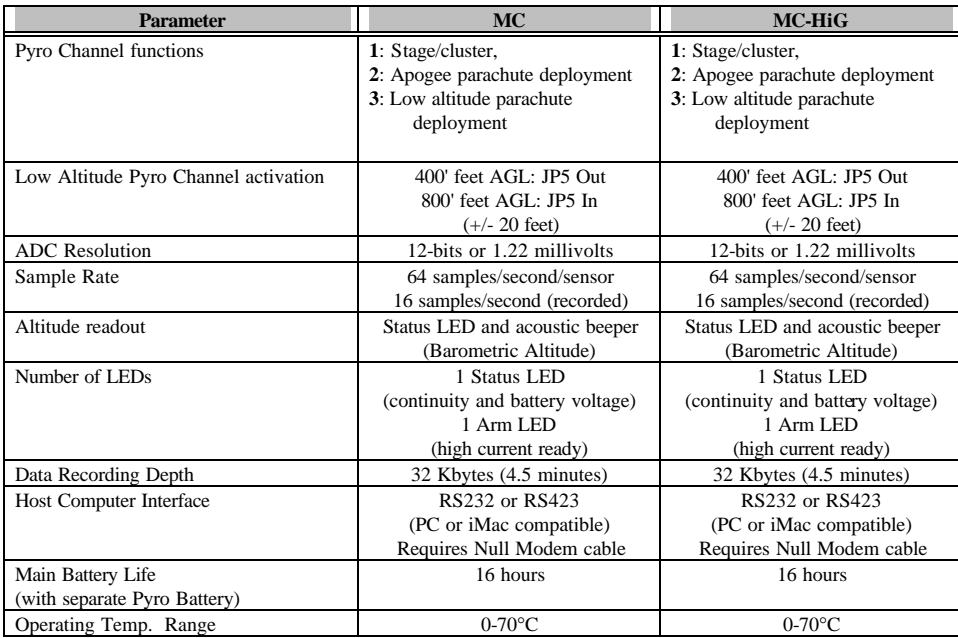

# **3.0 Jumpers and Configuration**

## **3.1 Jumper JP1: Hi/Lo Pyro Current**

When JP1 is installed, the current available to any Pyro Channel is 20+ amps and will most likely be limited by the battery. If JP1 is removed, the maximum current available to any Pyro Channel is approximately 600mA. The purpose of the low current mode is to enable the MC Flight Computer to operate with a single battery while firing a single, low current electric match (e.g. DaveyFire N28**B** electric match or an Oxral electric

match). When JP1 is installed and single battery is used to power MC, you must install a jumper wire from terminal block pin 10 (CPU Power (+)) to terminal block pin 1 (Pyro power (+)).

**NOTE: The low current or constant current mode of the MC's Pyro Channels is intended for use with DaveyFire N28B or Oxral electric matches. Use of ANY other electric match device will most likely not work. When in doubt, bench test using the G-Wiz FlightView software!!**

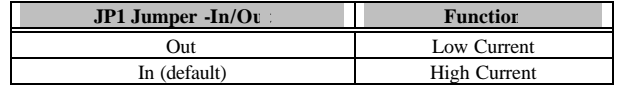

#### **3.2 Jumper JP4: Cluster/Stage**

Cluster motor ignition or second stage ignition is selected via the 2-pin jumper, JP4. When confi gured for staging (JP4 shorted), MC will fire Pyro Channel **1** upon detection of booster burnout. (NOTE: The Cluster/Staging Configuration jumper is read by the microprocessor **ONCE** at power up. Changing the jumper position after power-up has no affect.)

When configuring for cluster motor ignition (JP4 open), remember to allow MC to fire the smaller motor(s). MC will fire Pyro Channel 1 upon detection and confirmation of launch state. Detection and confirmation occurs approximately 0.5 second from first movement of the rocket.

Example: When clustering three J's with an "M", light the "M" with the ground-based launch control system. Allow MC to light the 3 "J" motors.

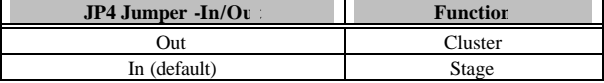

#### **3.3 Jumper JP5: Low Altitude Event AGL Select**

JP5 controls the above ground level (AGL) altitude at which the **third** Pyro Channel (terminal block pins 7 and 8) fires. This is typically used to deploy a large 'main' parachute. (NOTE: Jumper, JP5, is read by the RISC processor only **ONCE** at power up.)

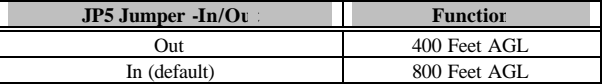

### **3.4 Jumper JP8: Telemetry Enable**

JP8 is for future product expansion. Currently, acceleration and barometric altitude data are selectively streamed out the ÎC port. NOTE: Jumper, JP8, is read by the microprocessor **ONLY** at power up.

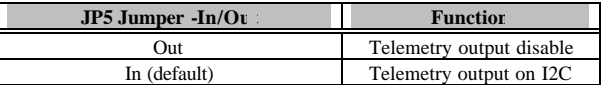

#### **3.5 Jumper JP2/JP6: Pyro Channel Inhibit/Safe plug/jack**

Three levels of electric current through an igniter or electric match are possible with an MC Flight Computer: **1)** low-level continuity test current (~4mA), **2)** a low, constant current of approximately 600mA for initiation of an electric match (JP1 removed) and **3)** high current initiation (JP1 installed) of most any pyrotechnic initiator device (8+ amps, battery dependant). **When the factory provided JP2/JP6 shunt jumper is**  installed and an electric match or igniter is properly connected to any MC Pyro Channel, no high current path to the match can exist **without removal of this jumper. The computer is incapable of over-riding this shunt jumper!** 

When bench testing or during normal operation, no Pyro Channel can initiate or fire an electric match or igniter **without the removal of this jumper/shunt.**

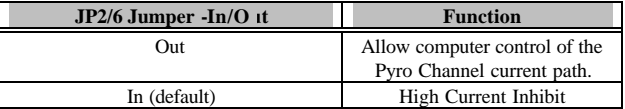

# **4.0 JP5 Terminal Block Wiring**

Terminal block JP5 allows the user to quickly connect leads from electric matches or igniters to the MC Computer. The two wires from an igniter or electric match are connected between a Pyro Channel's **'+'** and **'-'** terminals on the JP5 terminal block.

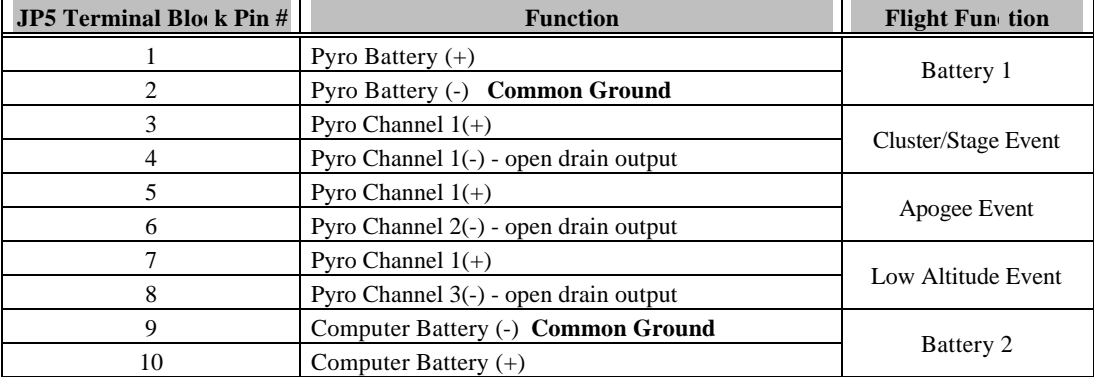

# **5.0 Pyro Channels and Wiring**

**NOTE: The low current or constant current mode of MC's Pyro Channels is intended for use with DaveyFire N28B or Oxral electric matches. Use of ANY other electric match device will most likely not work. When in doubt, bench test using the G-Wiz FlightView software!!**

When using the low current Pyro Channel mode with a single battery, you must install a jumper wire on the terminal block from pin 1 (Pyro Battery (+)) to pin 10 (Computer Battery (+)). In this mode, a constant current of approximately 600mA will be supplied to any given Pyro Channel under computer control.

When using the **high** current configuration (JP1 installed), you **must** use two separate batteries. One battery is connected to the terminal block pins 1 and 2 (Pyro battery power). The second battery is connected to terminal block pins 9 and 10 (computer battery power). **When using the high current mode, be certain there is no jumper between terminal block pins 1 and 10!** This prevents power to the computer from being contaminated by glitches caused by Pyro Channel initiation. All of the Pyro Channel outputs are open drain outputs.

Terminal block pins 3, 5, and 7 are common. They are provided to ease the wiring of Pyro charges to the Flight Computer. The "" (minus) side of each Pyro Channel is connected to the drain of a high current, n-channel, power MOSFET. The MC's Pyro Channels are **VERY** stout and are capable of collapsing the terminal voltage of a 9VDC battery close to **0 volts!**

The 'switch' element on each of the three Pyro Channels is a high current, N-channel power MOSFET, wired in the open drain configuration. Users with high current Pyro Channel requirements should consult Motorola's datasheet for the MTD3055VL and MTD20P03 devices. These are the devices used to control events or devices connected to MC's Pyro Channels. Contact GWiz Partners if you have higher current needs.

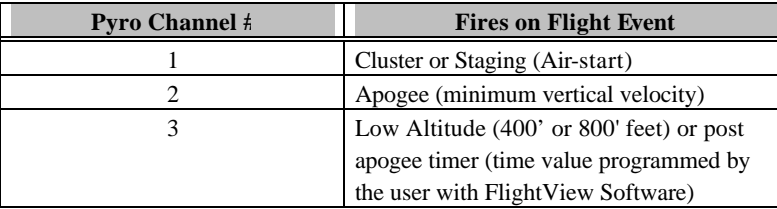

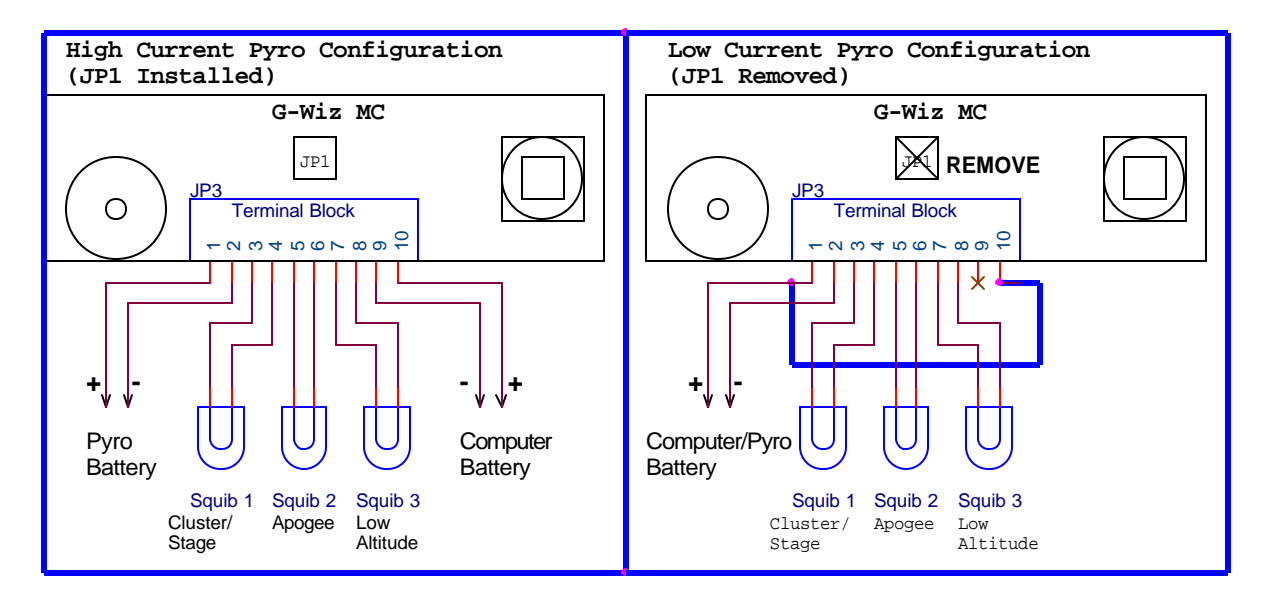

### **6.0 Pyro Battery and Computer Battery**

MC may be operated with one or two batteries. When MC is 'along for the ride' (e.g. motor ejection) and logging the altitude and flight profile only, or MC is to initiate only low current electric matches (e.g. DaveyFire N28B or Oxral), a single 9 VDC battery may be connected to terminal block pins 9 and 10. In this mode, you must connect a jumper wire from terminal block pin 10 to pin 1. The RISC processor must see valid

computer and pyro power in order for the power-up check to complete properly.

When using multiple electric matches on any given channel or high current electric matches on ANY channel you MUST use the dual battery configuration. In the dual-battery configuration, a 9 VDC battery is connected to power the computer and sensor on terminal block pins 9 and 10. A second battery, 9 to 15 VDC is connected to terminal block pins 1 and 2. This battery provides all of the necessary current to initiate the attached pyrotechnic devices.

On the G-Wiz MC, both CPU Battery and Pyro Battery are monitored for voltage level. The computer recognizes 2 levels of low-battery voltage. At the first level, the status tone will change to a two-note warble. This warns that the battery is getting low, and should be changed soon. If you hear this on the pad, or after prepping – don't worry, you have at least one flight worth of power left (1-2 hours). The second level of lowbattery will cause the computer to repeat a two-tone fast. This is telling you to change the battery **now**. At this level, the computer will not perform correctly until the battery is changed. No distinction is made between pyro and CPU battery, so you will have to determine this yourself by changing one battery, or the other, and seeing if this makes the warble go away.

The first low battery point occurs at approximately 7 VDC, and the very low battery warning happens at approximately 6.5 VDC. On the pyro battery, this assumes a 9 VDC battery. If a larger battery is connected, the battery warning may happen at a larger actual voltage, but the same percentage of starting voltage. This is still very likely the extreme low end of usability for the battery.

### **7.0 Status LED, Beeper, and Arm LED**

The Status LED has four functions: **1**) Power-on and self-test results, **2**) pyro and computer battery status, **3**) Pyro Channel continuity status, and **4**) Peak barometric altitude flash-out.

#### **7.1 Power-up and Battery Status**

Upon application of battery power to the computer power pins of terminal block, the computer will emit a single long tone while it initializes and tests its sensors for rational input levels. If it doesn't see proper values from it's sensors, the computer assumes there is a problem, and will start emitting a fast two-note warble to indicate this failure. This is similar to the very low battery warble, except the Pyro port continuity will not be tested and beeped out between warbles. This warble is continuous.

When initialization is complete, and if the computer passes the selftest, it will enter its 'ready' cycle. During this cycle, battery voltage is sampled, and if OK, and single long beep and Status LED flash is emitted. If a low battery condition is detected, a warble is emitted as described above. After the battery is tested, each Pyro port is tested for continuity as described below.

#### **7.2 Continuity Status**

The MC defines "good continuity" as a resistance value of less than thirty ohms (30Ω). If continuity tests 'good', a single flash of the Status LED and a beep is emitted. If continuity is 'bad' a double beep/flash is emitted. The ports are tested sequentially starting fom Pyro Channel 1 (cluster/stage) and ending with Pyro Channel 3 (low altitude event). The continuity state of each Pyro Channel is continuously beeped and flashed out. Example: MC is connected to a fresh 9 VDC battery and has a single electric match connected to the apogee event (Pyro Channel 2). You would hear/see the following repeating set of beeps or flashes: <**long pause**>, one short beep (battery OK), <**short pause**>, two beeps (cluster/stage event or Pyro Channel 1 open), <**short pause**>, one beeps (apogee even or Pyro Channel 2 OK), <**short pause**>, two beeps (low altitude event or Pyro Channel 3 open), <**repeat pattern**>. Since this is what you'd expect - launch it!

#### **7.3 Altitude Readout**

Upon launch detect, the Status LED remains extinguished during flight until approximately 5 seconds after landing. MC will commence altitude readout, on the Status LED and beeper, after detecting landing. Digits are flashed out, in order, from most significant to least significant digit. The number of flashes/beeps represents the digit (e.g. the number '7' is represented by 7 flashes of the Status LED). A zero is one long 'on' or 'beep' period. There is a 2-second delay with the Status LED extinguished before the sequence repeats.

#### **7.4 Arm LED**

In normal operation of the MC, the rocketeer should **NEVER** see the Arm LED illuminate, **unless** bench testing is in progress with an attached host computer. MC's pyro circuitry is specially designed for safety. No single failure on the MC can result in a pyro channel being inadvertently fired. The pyro channels are NOT armed until a launch has been detected and a specific flight event has occurred. When bench testing MC with an attached host computer (typically PC or Mac), the red Armed LED will illuminate for ~1 second after the rocketeer commands a pyro channel to be fired from our FlightView software. **NOTE: If the Pyro Channel Inhibit/Safe Plug is installed in the mating J2/J6 jack on MC, electric matches or squibs connected to the pyro channels can NOT be initiated or fired, regardless of the state of the Armed LED.**

### **8.0 RS232 Host Computer Interface**

The MC Flight Computer is provided with a ribbon cable terminated with a 10-pin header and 9-pin male subminiature D connector. The ribbon cable 10-pin header mates with the MC Flight Computer 10-pin male header. **Be certain to align the red stripe on the ribbon cable with the "PIN 1" marking on the MC Flight Computer printed circuit board.**

#### **8.1 PC Interface**

To connect the MC Flight Computer to your **PC** computer, you'll need the following:

- 1) A free RS232 serial port on your computer and,
- 2) A 9-pin female subminiature D connector to 9-pin female subminiature D connector cable wired in the **null modem** configuration. The **null modem** cable is also known as a "crossover cable". These cables are readily available at most computer stores.

### **8.2 iMac Interface**

To connect the MC Flight Computer to your **iMac or other Power Mac** computer, you'll need the following:

- 1) Keyspan USB to RS232 serial converter (Keyspan USB PDA Adapter). Other units may work but have not been tested. The driver software must be installed and working. You must make note of what the new serial port is named. The new port does NOT need to emulate a MAC 'modem' or 'printer' port, though doing so is OK.
- 2) A 9-pin female subminiature D connector to 9-pin female subminiature D connector cable wired in the **null modem** configuration. The **null modem** cable is also known as a "crossover cable". These cables are readily available at most computer stores.

#### **9.0 G-Wiz MC Mechanical Data**

Your MC Flight Computer is designed to be mounted with #4 hardware. There are two mounting holes provided. When mounting MC in your rocket, be certain to orient the beeper/serial port side of G-Wiz toward the **aft** or motor side of the rocket. MC will **not** operate unless oriented in the correct direction (see figure below).

**When installing G-Wiz MC into a rocket, it must be protected from the ejection gases produced by the Pyro charges. The gases are corrosive, will damage the Flight Computer, and void your warranty.** Install the Flight Computer in a separate compartment that is gas tight from the ejection gases. The drawing below shows the key mechanical dimension and mounting orientation. All dimensions listed are in inches.

#### **9.1 Installation**

Several different mounting techniques may be used to mount your MC in the airframe of your rocket. For high performance, minimum diameter birds, such as the Shadow Composites Raven, direct mounting to the airframe is recommended. For other avionics bays, you may want to mount your MC to a removable 0.093" or 0.125" G10 plate. You'll also need to drill a vent hole to vent the avionics chamber to the atmosphere. This is typically done with a 1/8" to 3/16" diameter hole. For maximum accuracy, the hole should be at least 1 body caliber behind the nosecone. Venthole placement with an MC Flight Computer is much less critical than with other non-accelerometer-based altimeters. Batteries should be securely held in place with non-skid foam and nylon tie wraps or battery holders with nylon tie wraps and/or electrical tape.

Rockets and avionics are inherently complex. It's important to understand **\*\*\*ALL\*\*\*** of the system details when integrating electronics with a rocket (e.g. proper electric matches to use, electric match peak and average current draw, all-fire and no-fire ratings of electric match, battery current capacity, peak available battery current, etc.)

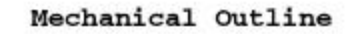

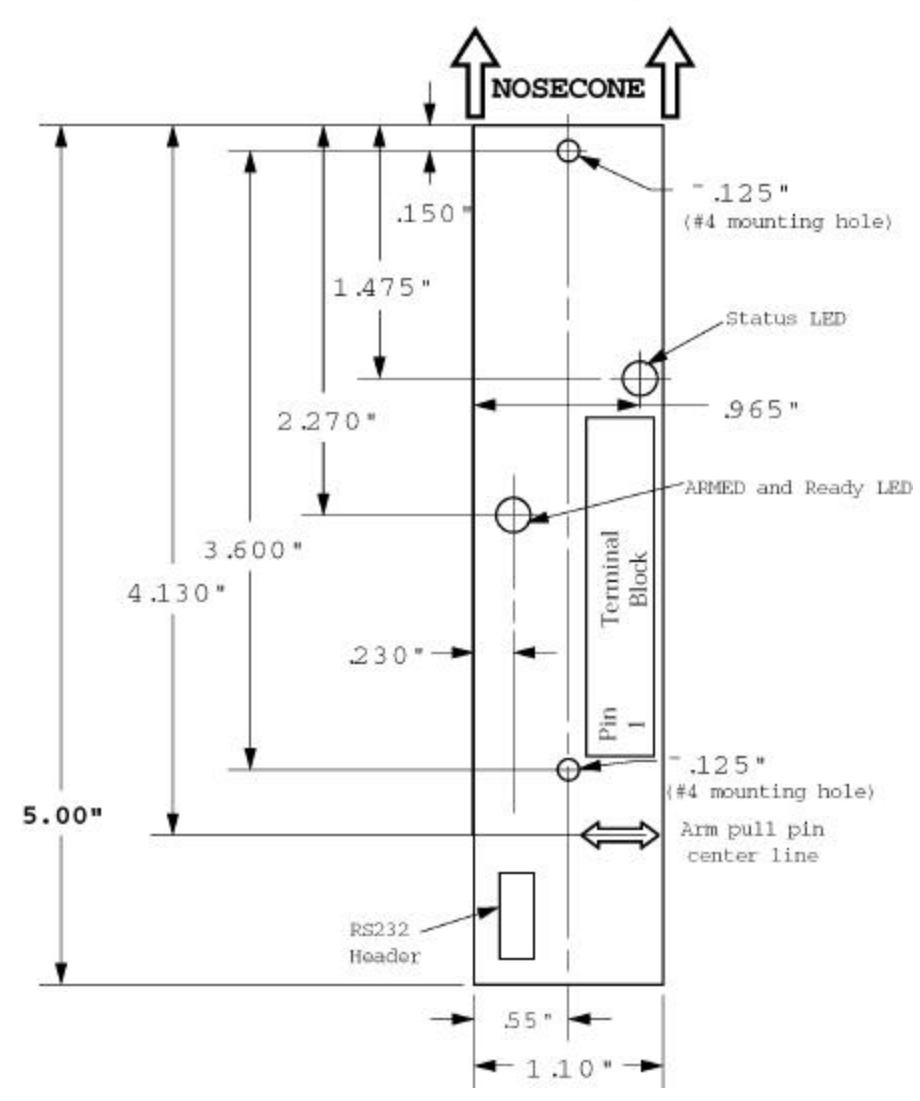

### **10.0 Limited Warranty and Disclaimer**

G-Wiz Partners warrants the G-Wiz MC Flight Computer to be free from defects in materials and workmanship and remain in working order for a period of 180 days. If the unit fails to operate as specified, the unit will be repaired or replaced at the discretion of GWiz Partners, provided the unit has not been damaged, modified, or serviced by anyone except for the manufacturer.

G-Wiz MC Flight Computers are sold as an experimental accessory only. Due to the nature of experimental electronic devices, especially when used in experimental carriers such as rockets, the possibility of failure can never be totally removed. The owners, employees, vendors and contractors of G-Wiz Partners shall not be liable for any special, incidental, or consequential damage or expense directly or indirectly arising from the customer or anyone's use, misuse, or inability to use this device either separately or in combination with other equipment or for personal injury or loss or destruction of other property, for experiment failure, or for any other cause. It is up to the user, the experimenter, to use good judgment and safe design practices and to properly pre-test the device for its intended performance in the intended vehicle. It is the user or experimenter's responsibility to assure the vehicle will perform in a safe manner and that all reasonable precautions are exercised to prevent injury or damage to anyone or anything. WARNING: Do not use this device unless you completely understand and agree with all the above statements and conditions. First time use of the G-Wiz MC Flight Computer signifies the user's acceptance of these terms and conditions.

### **11.0 Contact G-Wiz Partners**

Please see our web site at: http://www.gwiz-partners.com. Our web site has the latest versions of all of our User's Manuals, FlightView Software updates, and email contact information.